BI-конференция Foresight Day 2024

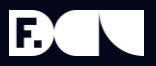

# Отчётность на Форсайт над системами управления инженерными данными

Юревич Вероника

Пьянков Михаил

#### О компании САПРАН

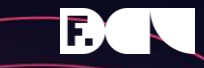

**300+** сотрудников Группы компаний

# **16 лет**

продуктивной работы

# **100+**

успешных проектов ежегодно

**4** Офисы в Москве, Санкт-Петербурге, Перми и Ташкенте

## **160+ 10**

сертификатов, подтверждающих компетенции

ТОП-10 крупнейших поставщиков BI-решений в России 2023

**90+** заказчиков в России и странах СНГ

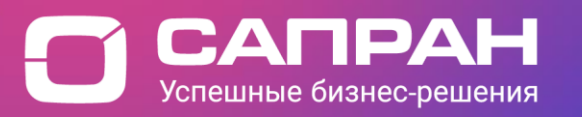

#### О компании САПРАН

#### Направление BI

#### **90+ реализованных проектов 100+ консультантов**

Внедряем системы управления эффективностью для крупных и средних предприятий в различных отраслях.

Выполняем проекты под ключ, от методологической проработки бизнеспотребностей до запуска систем, используя внутренние стандарты качества и акселераторы внедрения.

Работа с данными становится проще, сами данные – надежней и детальней, что позволяет принимать эффективные управленческие решения и концентрироваться на бизнес-целях.

- Корпоративные хранилища данных
- Аналитическая и управленческая отчетность
- **Бюджетирование**
- Консолидация
- Системы распределения затрат, аллокаций и ФСА
- Дэшборды
- Управление по KPI
- Разработка методологии
- Программные роботы

#### СУИД – ключевой инструмент цифровой экосистемы предприятия

СУИД НЕОСИНТЕЗ – российская PLM/PDM система, обеспечивающая управление инженерными данными на всех стадия жизненного цикла инфраструктурного объекта.

Объединяет разнородную информацию об объекте и всех участниках процесса управления в единую информационную среду, включая:

- управляющие компании
- эксплуатирующие, ремонтные, строительные, субподрядные, проектно-конструкторские и научноисследовательские организации.
- органы надзора и контроля.

СУИД позволяет загружать преобразованные данные большинства популярных САПР/BIM/PLM –платформ.

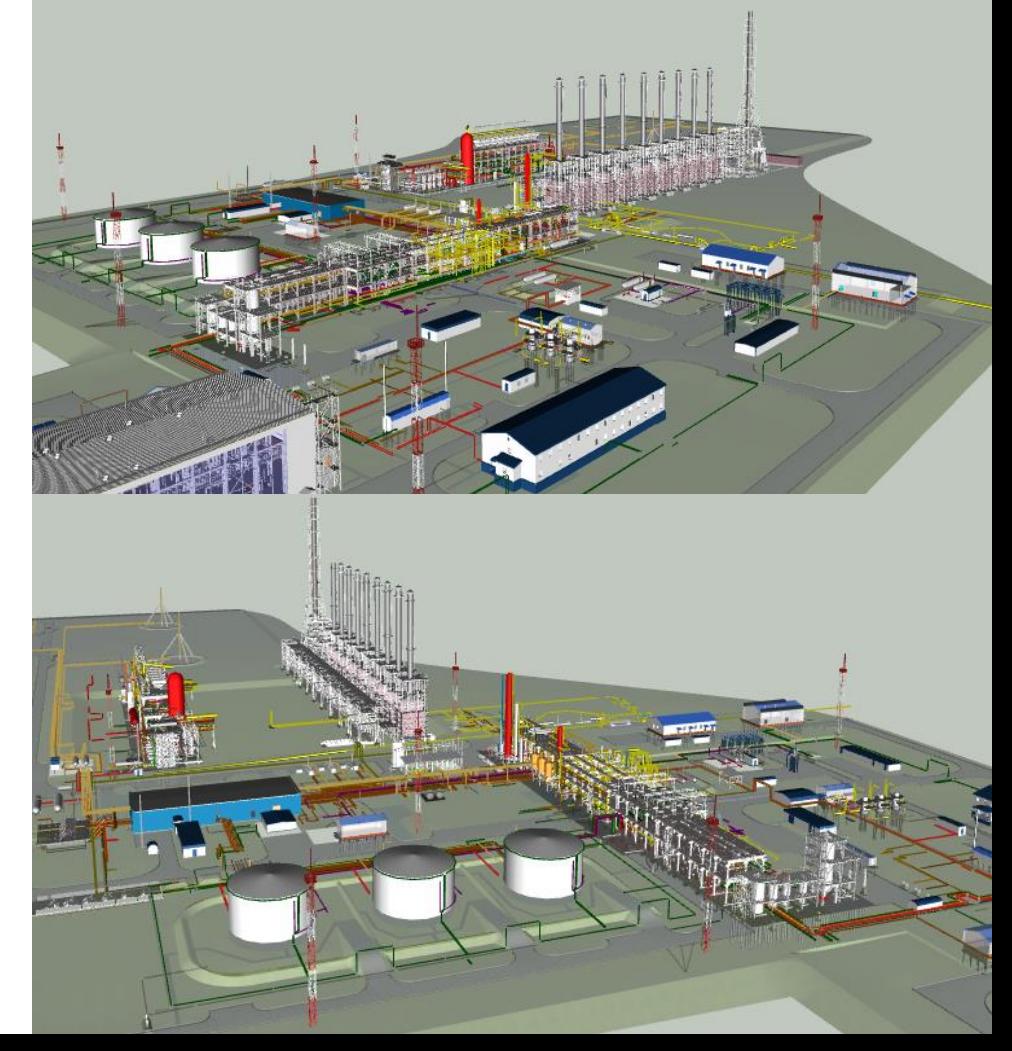

#### Назначение СУИД: цифровой двойник промышленных **BON** объектов на всех стадиях жизненного цикла

#### Проектирование Строительство

- Формирование основы цифрового двойника
- Единое информационное пространство проекта
- Ведение электронного архива документации
- Осуществление авторского надзора
- Формирование отчетных документов
- Управляющие компании

- Контроль СМР и ПНР работ согласно календарному плану
- Анализ проектных потребностей
- Мониторинг хода строительства с помощью сферических фотопанорам
- Осуществление авторского надзора СМР
- Ведение производственных журналов

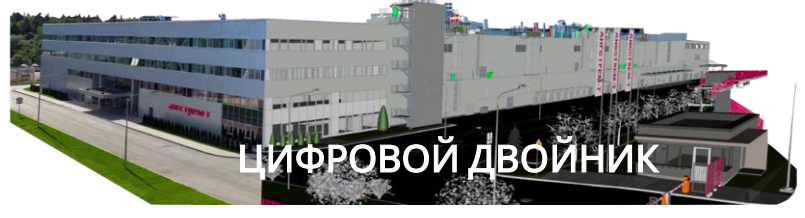

#### Вывод из эксплуатации Эксплуатация

- Систематизация инженерно-технической информации
- Формирование инженерно-радиационной модели
- Получение достоверных оценок объемов образования РАО
- Планирование останова и демонтажа
- Визуализация работ по демонтажу
- Оптимизация и верификация разрабатываемых проектно-технологических решений

- Повышение эффективности процессов эксплуатации и ремонта
- Интеграция с эксплуатационными ИС (датчики АСУТП, системы ТОиР)
- Учет любых типов эксплуатационных данных
- Гибкий анализ накопленных ланных
- Расчет ресурсных характеристик, ремонты по состоянию

Проведение экспертизы

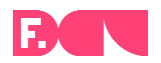

- Выявление коллизий и вынос их непосредственно на стройплощадку задолго до возникновения последствий от их наступления.
- Формирование отчетов с визуализацией проблемных зон на модели.
- Работа над проблемными зонами в одном информационном поле.
- Планирование строительного производства.
- Интеграция с МОТ.
- Анализ сметы для проектных потребностей и т.д.

#### Источники:

CIMdata

Dassault Systemes

«Цифровой двойник. Анализ. Тренды. Мировой опыт», Корпоративное издание «Росэнергоатом», авторы: Александр Прохоров, Михаил Лысачев, научный редактор: проф. Алексей Боровков.

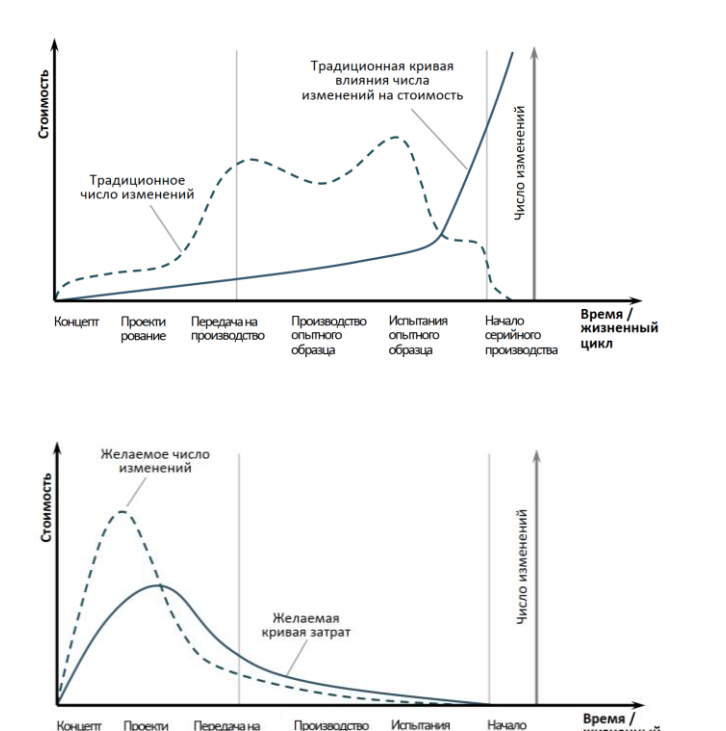

Производство

опытного

образца

опытного

образца

жизненный

цикл

серийного

производства

Концепт

Проекти

рование

Передача на

производство

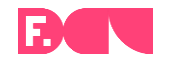

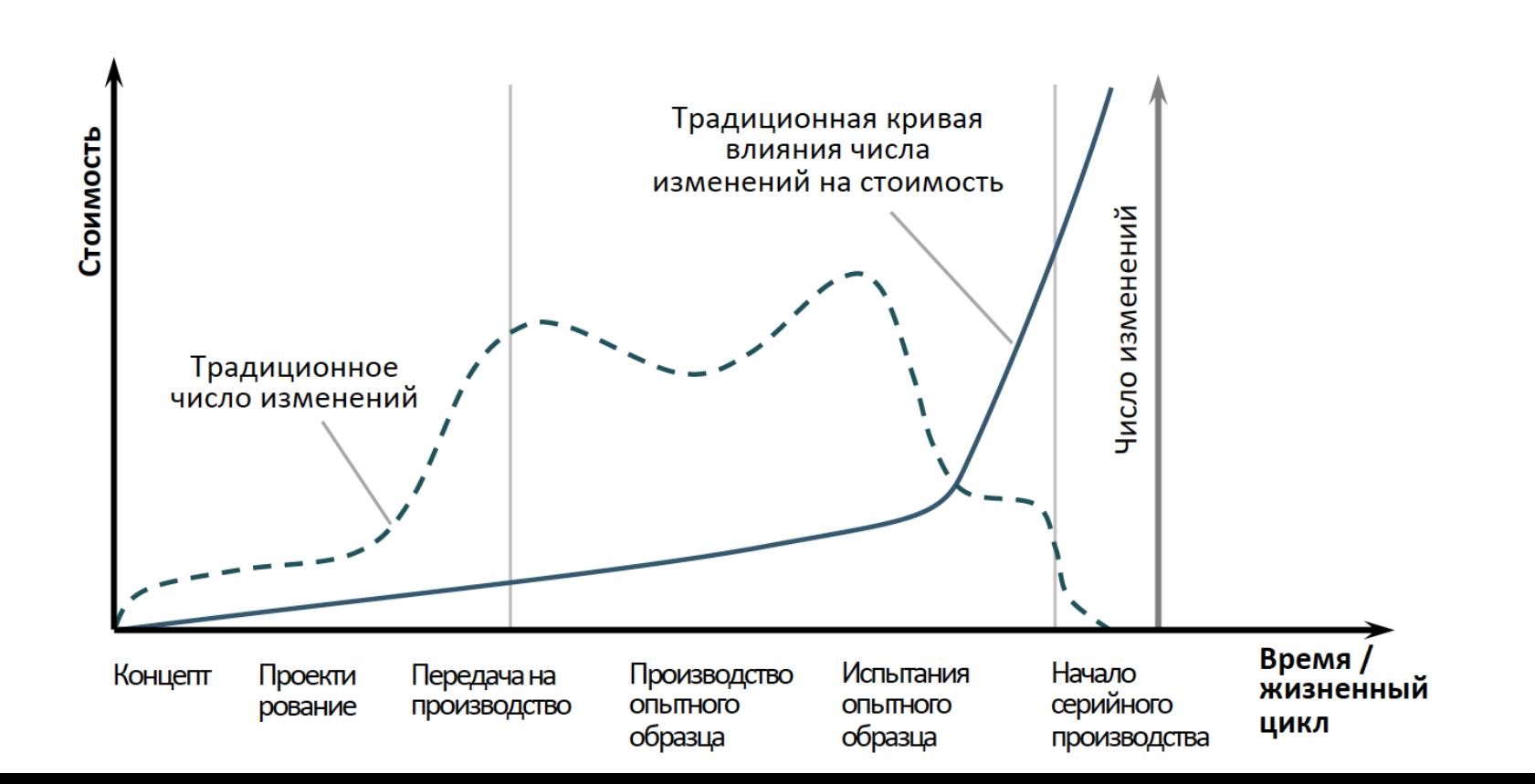

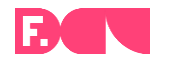

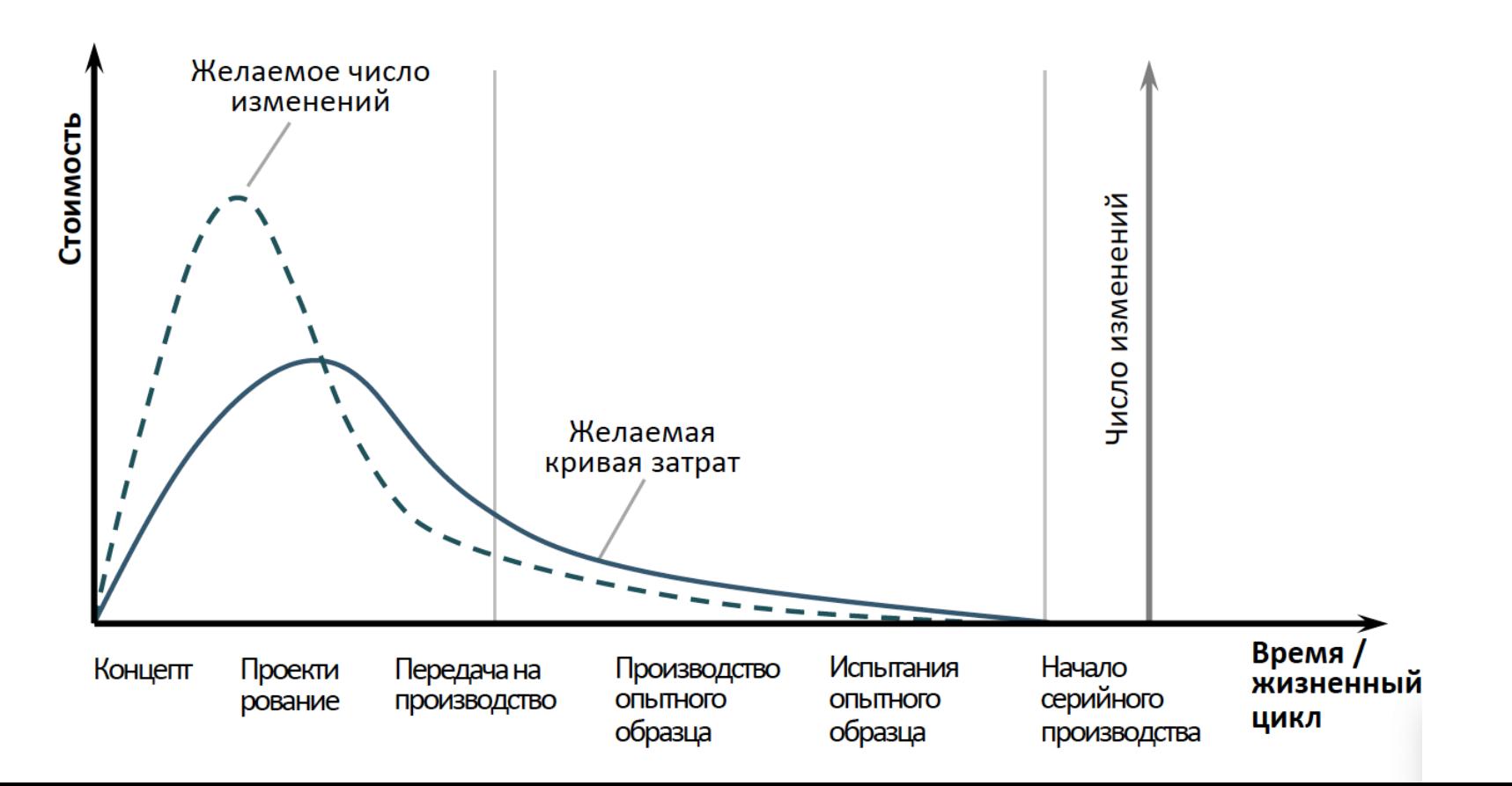

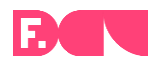

- Выявление коллизий и вынос их непосредственно на стройплощадку задолго до возникновения последствий от их наступления.
- Формирование отчетов с визуализацией проблемных зон на модели.
- Работа над проблемными зонами в одном информационном поле.
- Планирование строительного производства.
- Интеграция с МОТ.
- Анализ сметы для проектных потребностей и т.д.

#### Источники:

CIMdata

Dassault Systemes

«Цифровой двойник. Анализ. Тренды. Мировой опыт», Корпоративное издание «Росэнергоатом», авторы: Александр Прохоров, Михаил Лысачев, научный редактор: проф. Алексей Боровков.

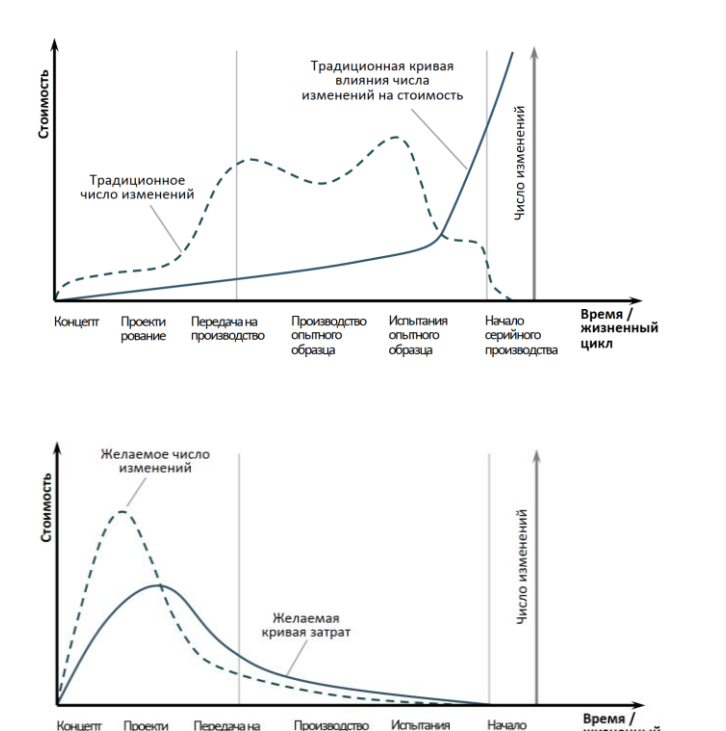

Производство

опытного

образца

опытного

образца

жизненный

цикл

серийного

производства

Концепт

Проекти

рование

Передача на

производство

#### Интеграция данных

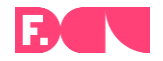

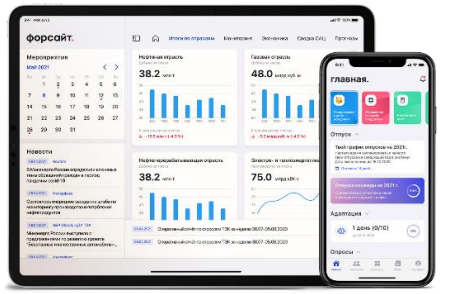

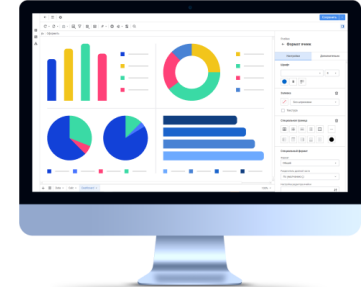

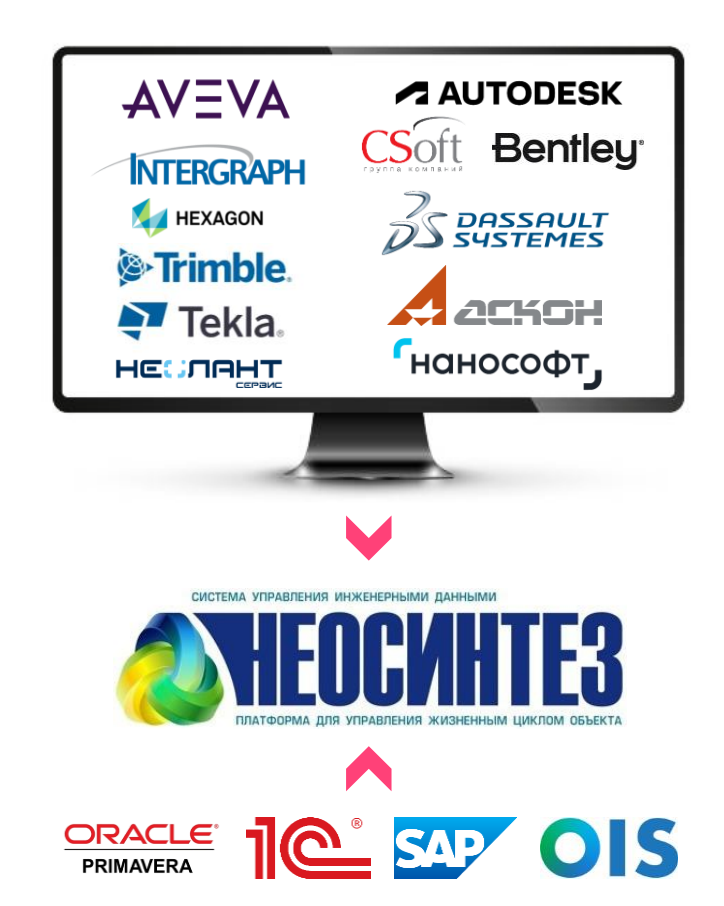

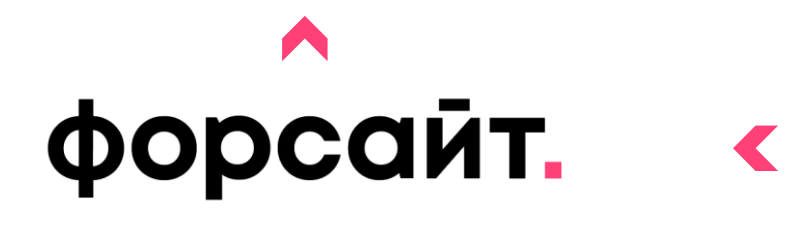

#### Примеры интеграционных решений для СУИД

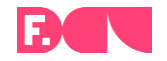

- 
- **SAP**
- 1С MTO/TOиP
- ПК РИК (сметное дело)
- Системы электронного документооборота (СЭД)
- Электронная цифровая подпись (ЭЦП)
- Oracle Primavera P6
- **Галактика**
- IBM MAXIMO и т. д.
- Системы электронного документооборота
- Трансляция с web-камер
- Почтовые сервисы
- Картографические сервисы (Яндекс.Карты, корпоративные ГИС-системы)
- Сервисы управления проектами (Agile сервисы)

#### **ФОРСАЙТ** Возможности интеграции - открытый API

Система предоставляет прикладной программный интерфейс (REST API) для автоматизации операций и интеграции с информационными системами, используемыми у заказчика. REST API системы соответствует стандарту OpenAPI, позволяет выполнять все операции с данными. Разработка средств автоматизации и интеграции для СУИД «НЕОСИНТЕЗ» возможна на любом современном языке программирования.

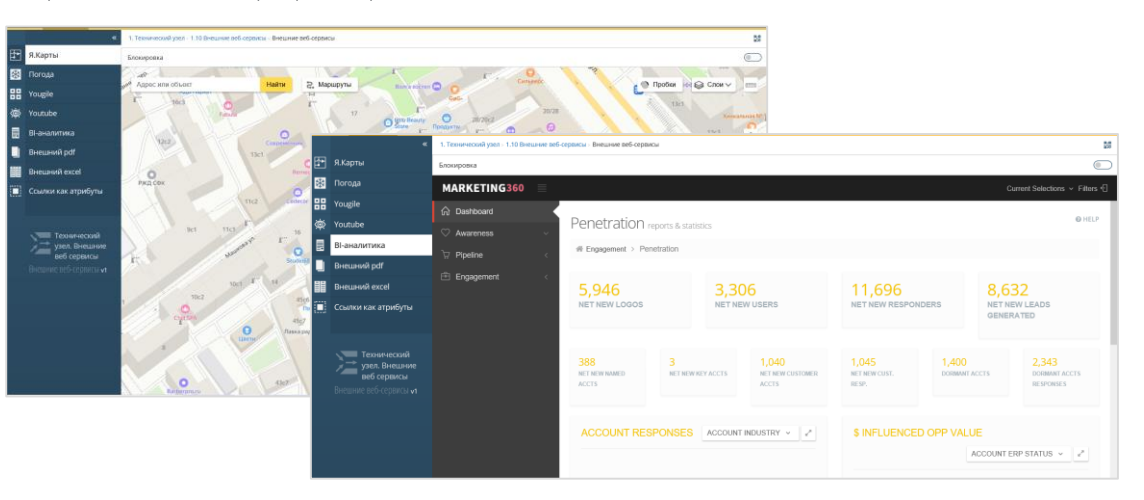

## Внутреннее устройство НЕОСИНТЕЗ

- В основе системы лежит объектная база данных. Любая сущность в системе является объектом, который имеет набор атрибутов, а также ссылку на родительский и дочерние объекты.
- Произвольных объектов в системе нет. Каждый объект является экземпляром определенного класса объектов. Класс содержит в себе метаданные, присущие определенной группе, такие как список атрибутов, формы отображения и т.д. Классы могут наследоваться.
- Атрибуты объекта могут хранить как простые типы данных (числа, строки), так и ссылки на другие объекты.

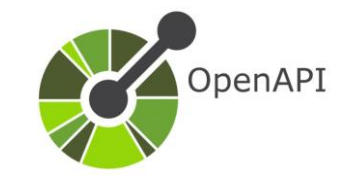

API представляет собой набор методов, позволяющих:

- Получить метаданные (классы и атрибуты)
- Запросить список объектов, удовлетворяющих определенным условиям
- Получить экземпляр объекта по уникальному ID
- Создать объект определенного класса и задать значения его атрибутов
- Изменить объект
- Удалить объект

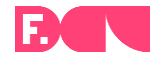

## Идея и особенности интеграции

Система НЕОСИНТЕЗ имеет очень мощные средства решения технологических задач, но встроенная подсистема отчётности имеет определенные недостатки. Причины:

- Использование сторонней библиотеки отчётов, не очень подходящей для данной системы
- Объектная модель данных не очень подходит для отображения, фильтрации и агрегации большого объема данных

Решение: Интегрироваться с системой Foresight для использования её мощной подсистемы отчётности и OLAP.

#### Особенности:

- Данные передаются только в одну сторону (НЕОСИНТЕЗ –> Foresight), т.к. изменения данных на стороне Foresight не предполагается;
- Передаются только те данные, которые необходимы для построения отчётов;
- Интеграция работает в виде отдельного приложения на сервере приложений и не требует для себя отдельную лицензию;
- Интеграция непрерывно мониторит API уведомления об изменениях и передаёт только изменённые данные, не требуя для своей работы полной перезаписи БД.

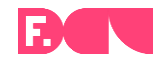

### Настройки интеграции

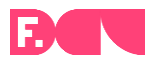

- Настройки интеграции состоят из списка маппингов.
- Маппинг определяет правила отображения набора объектов НЕОСИНТЕЗ в таблицу Foresight

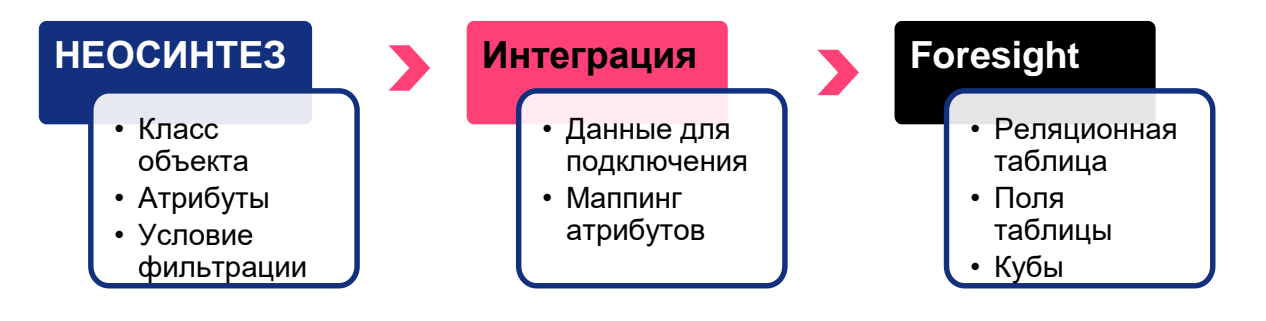

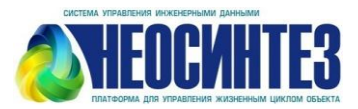

форсайт.

#### Интеграционное решение

300,000,000,000

250,000,000,000

200 000 000 000

150,000,000.000

100 000 000 000

50 000 000 000

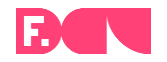

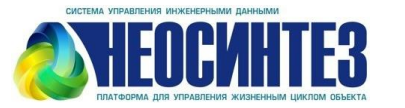

## **NEOCWHTE3 > форсайт.**

- Между системой с инженерными данными НЕОСИНТЕЗ и платформой Форсайт были настроены интеграционные потоки данных, позволяющие загружать данные из системы-источника в платформу Форсайт.
- На основе загруженных данных по выбранному объекту мы построили несколько отчетных форм.

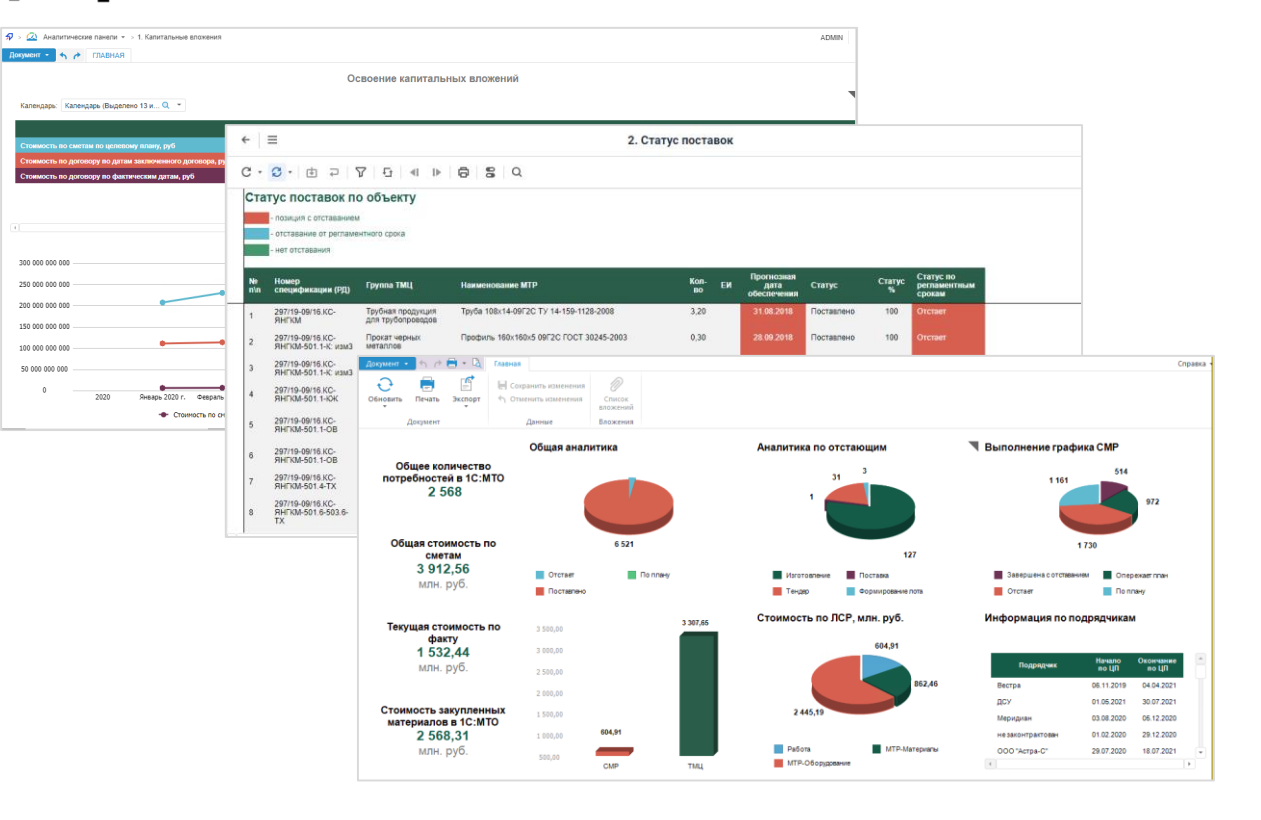

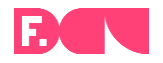

В отчете присутствует параметр, позволяющий управлять календарной отметкой сразу в двух областях: на табличной области и диаграмме.

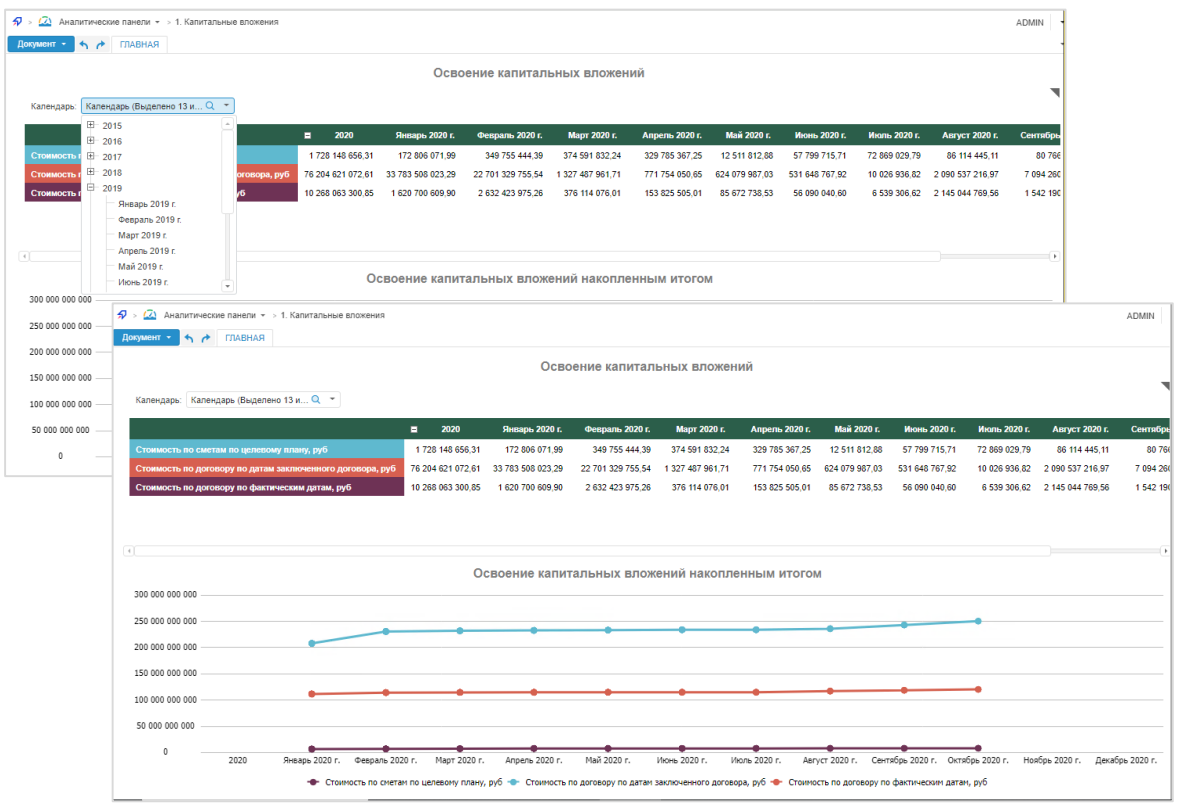

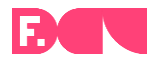

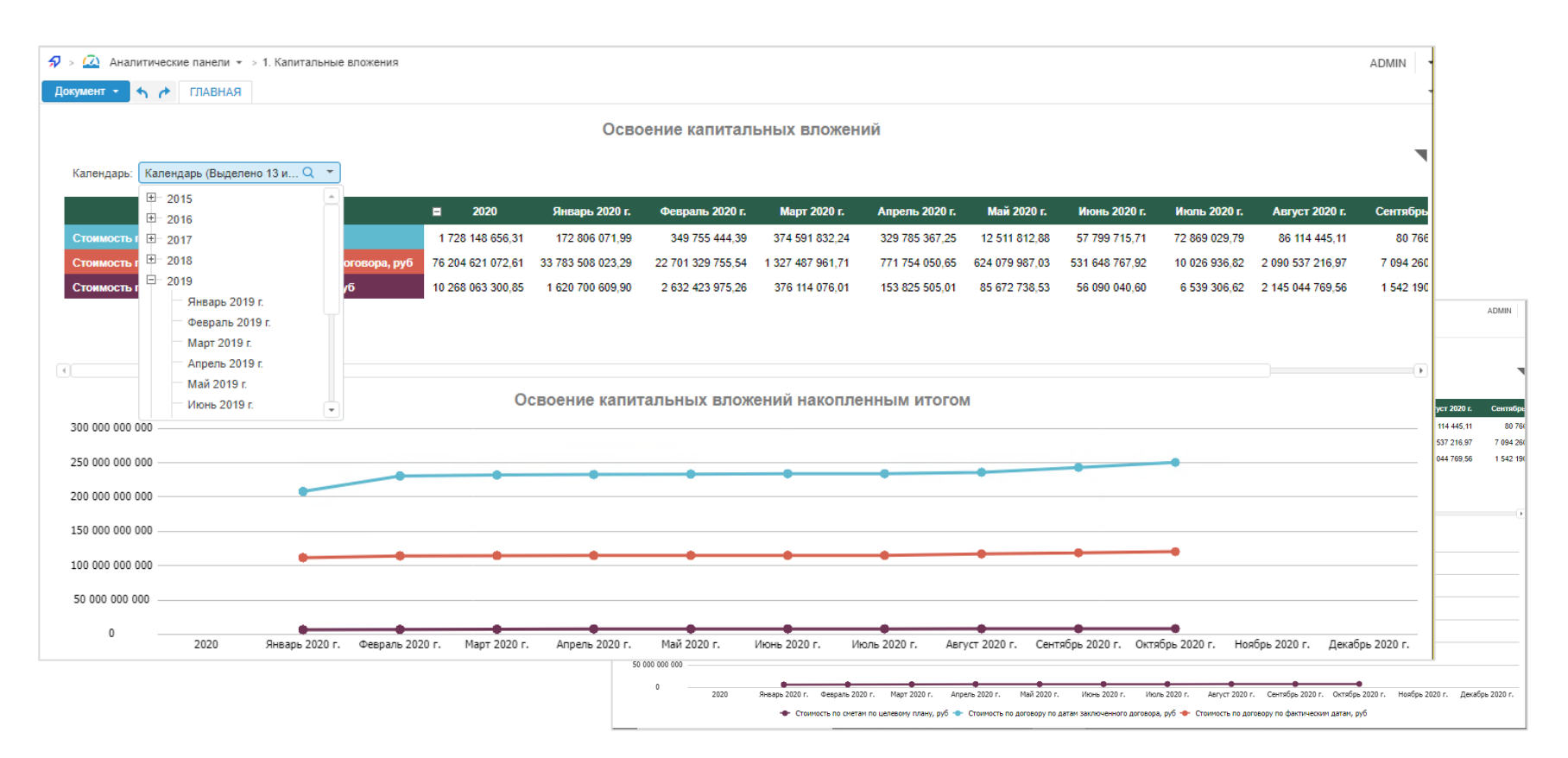

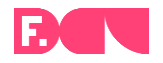

В отчете присутствует параметр, позволяющий управлять календарной отметкой сразу в двух областях: на табличной области и диаграмме.

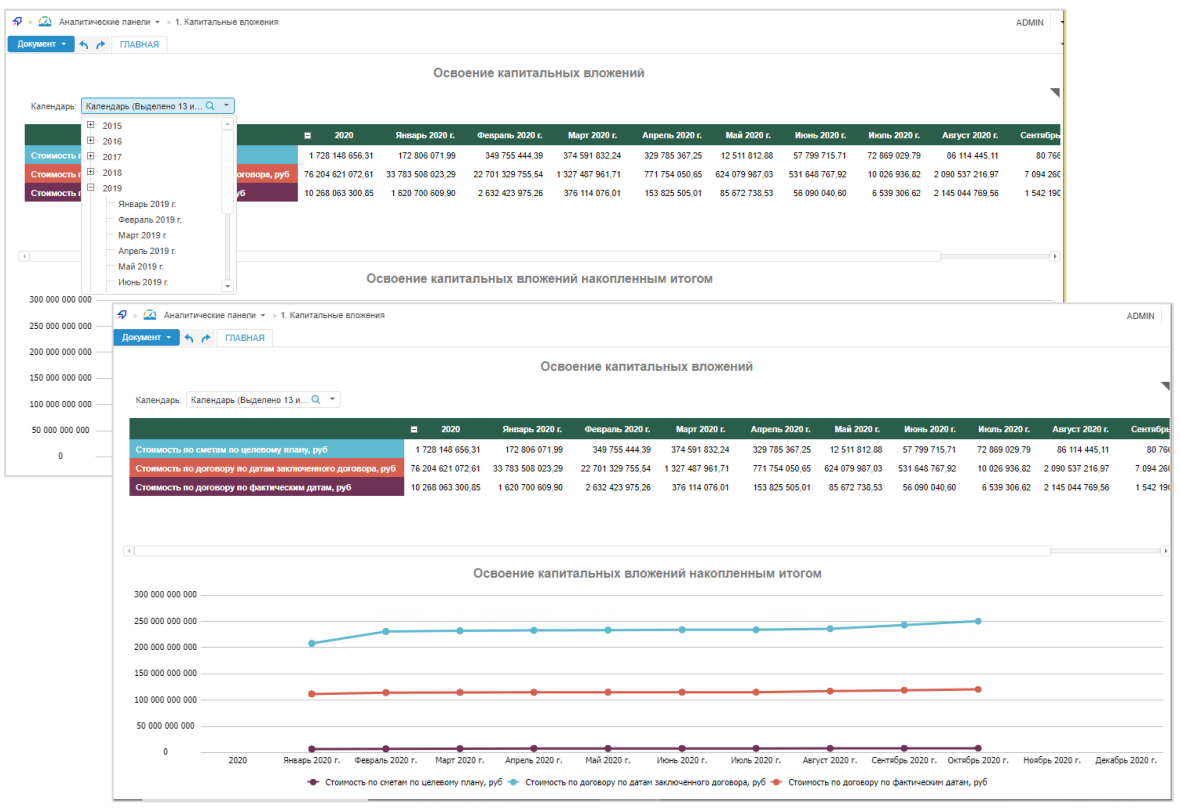

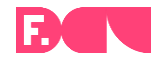

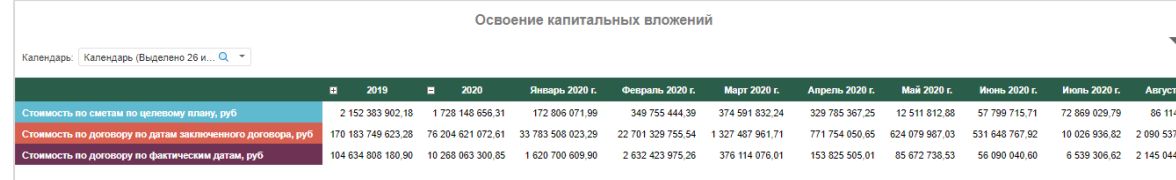

● В отчете предусмотрена возможность сворачивания и разворачивания календарной отметки на уровне года.

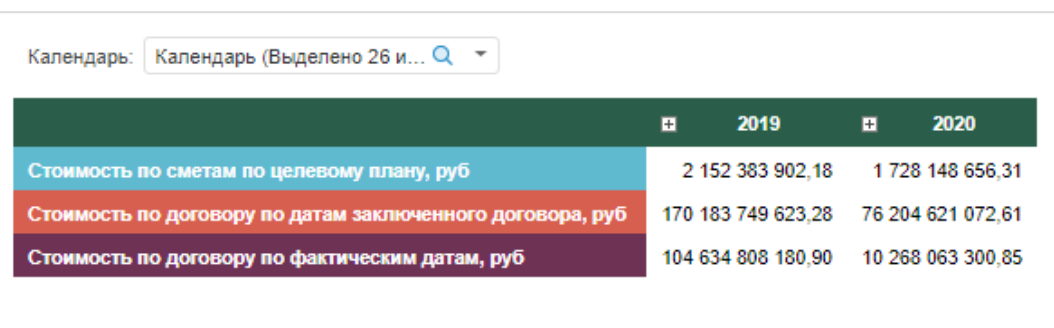

#### Интеграционное решение

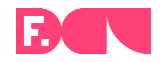

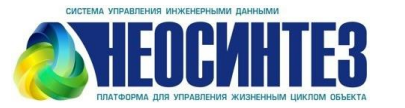

## **NEOCWHTE3 > форсайт.**

- Между системой с инженерными данными НЕОСИНТЕЗ и платформой Форсайт были настроены интеграционные потоки данных, позволяющие загружать данные из системы-источника в платформу Форсайт.
- На основе загруженных данных по выбранному объекту мы построили несколько отчетных форм.

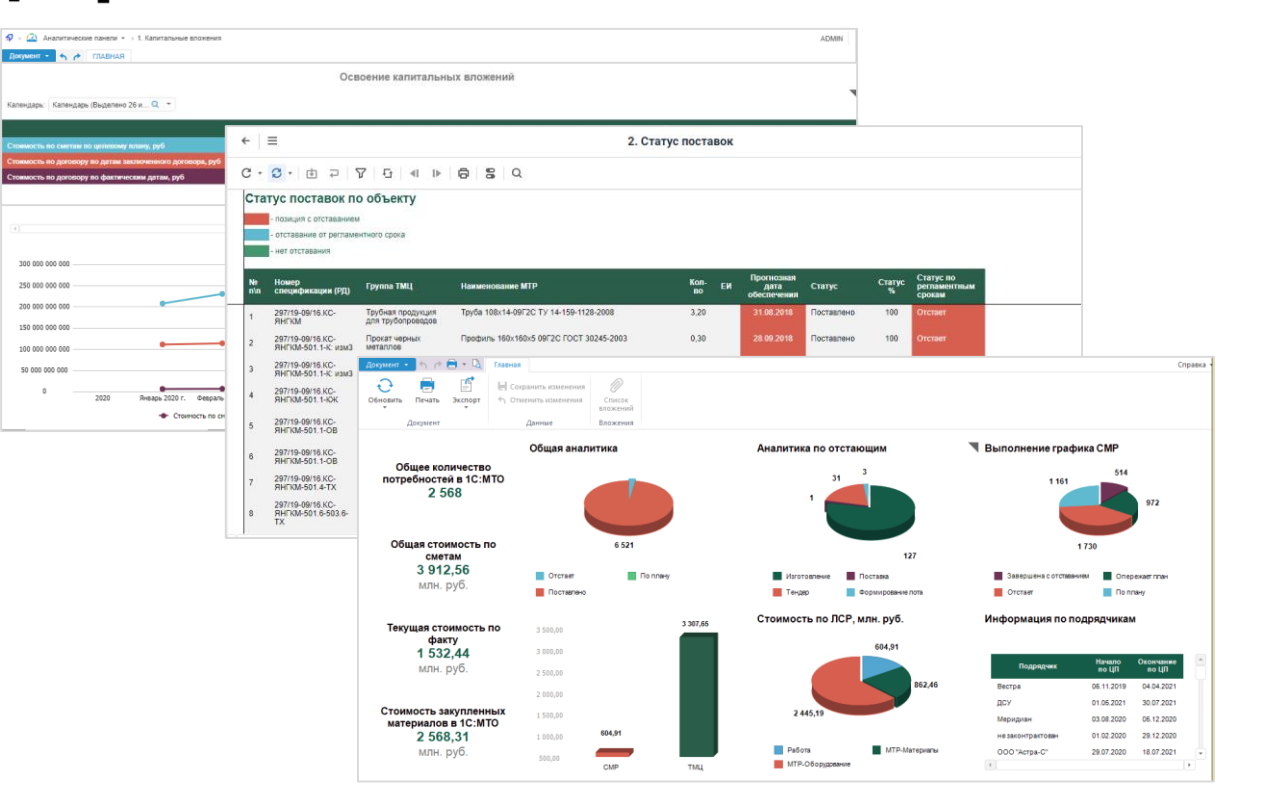

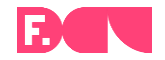

- Данный отчет состоит из табличной области, к которой применено условное форматирование ячеек.
- При соблюдении заданных условий ячейки отчета перекрашиваются в определенный цвет. Мы видим позиции в отчете, перекрашенные в красный цвет для отстающих работ, и позиции, статусы которых перекрашены в зеленый цвет – без отставания

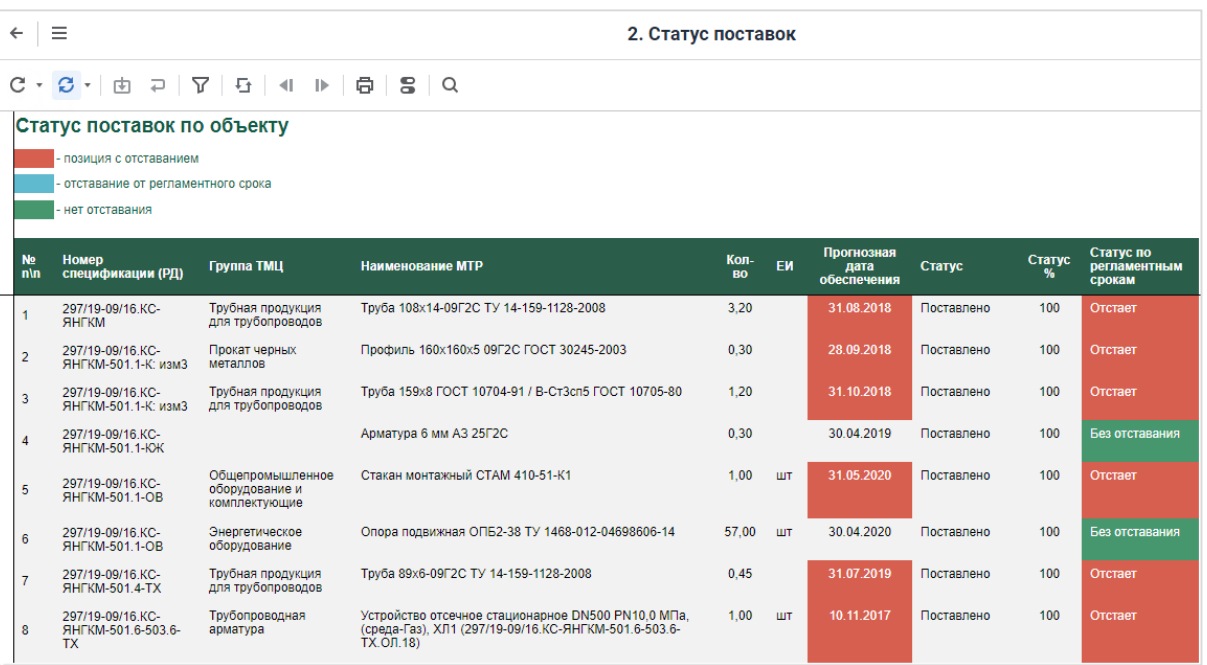

В отчете Статус поставок присутствуют управляющие параметры:

- Первый параметр позволяет выводить в отчет только определенные строки по номеру идентификации.
- Второй параметр позволяет отобразить скрытые показатели в отчете.

Выберем полную отметку для показателей, тем самым увидим дополнительные показатели формы, к которым также применено условное форматирование ячеек.

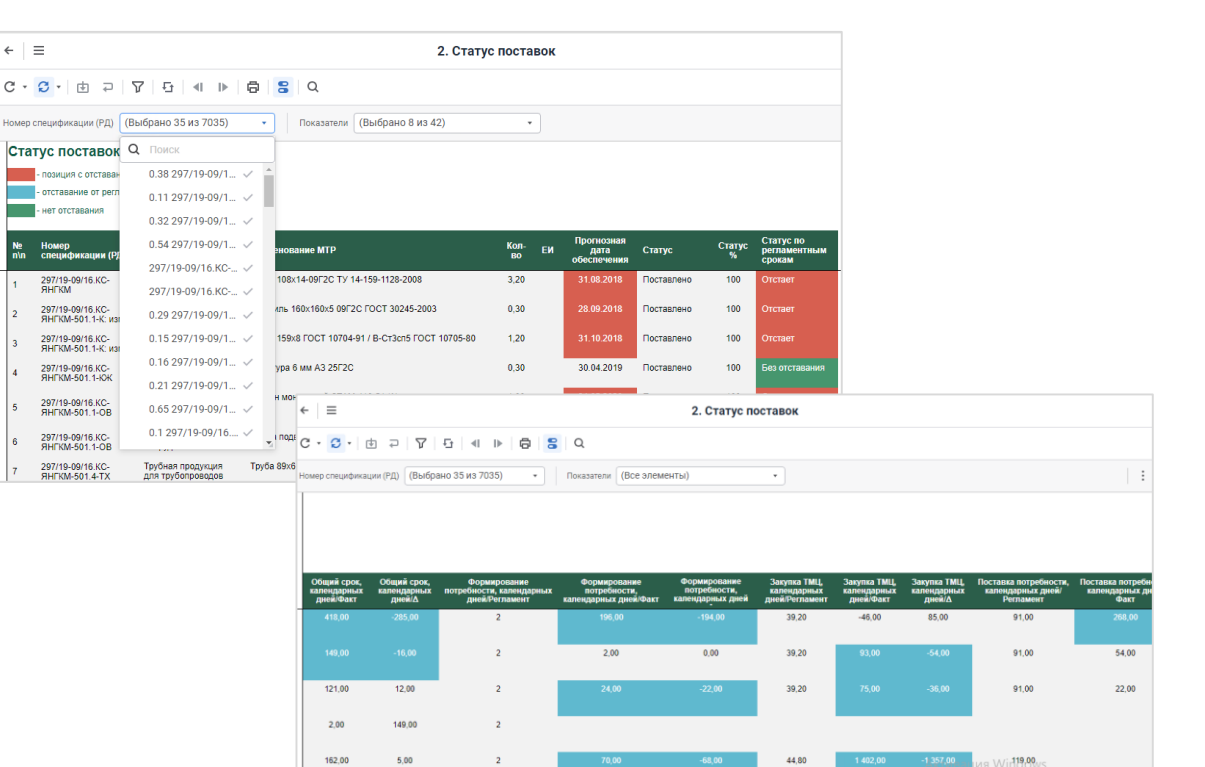

 $1.00$ 

86.00

 $\overline{2}$ 

37.80

46.20

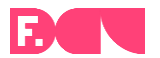

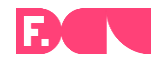

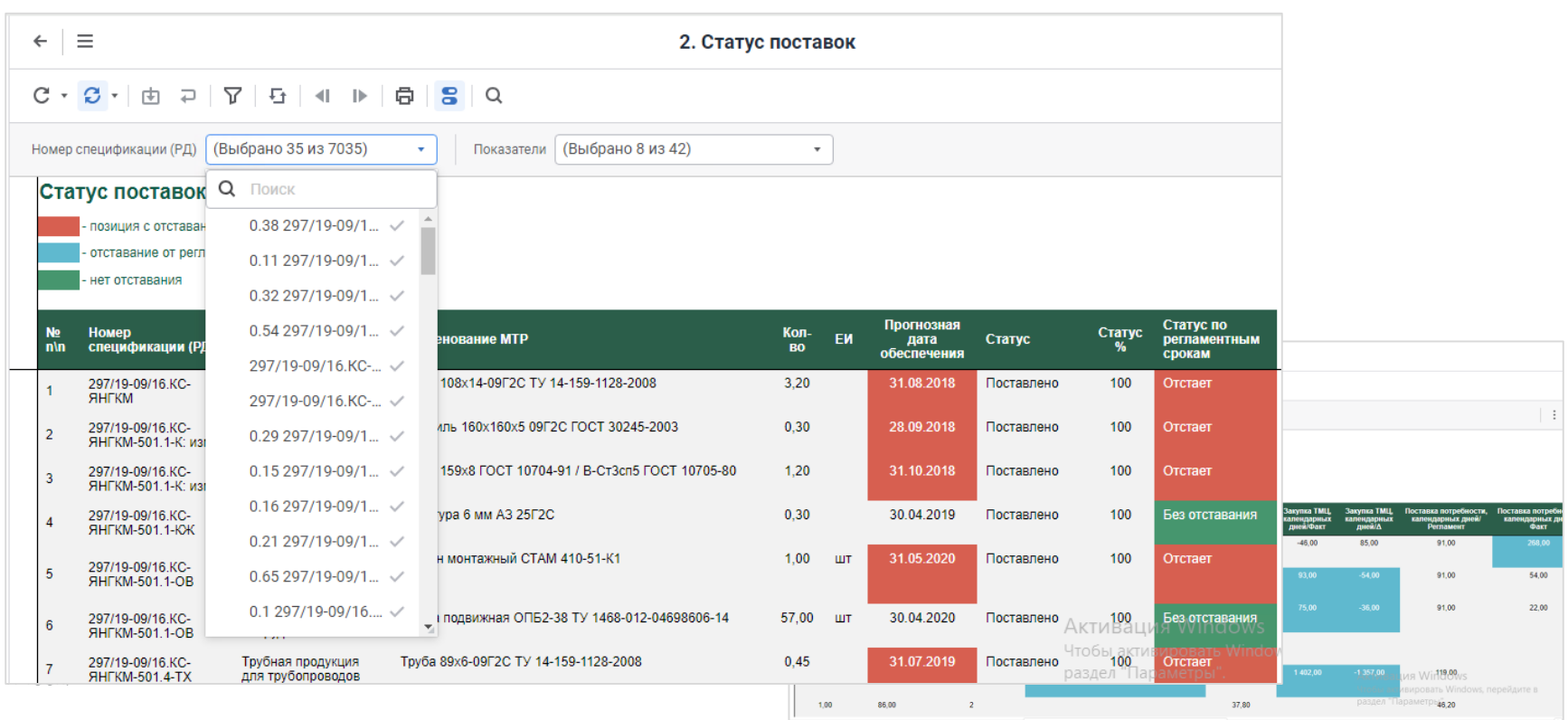

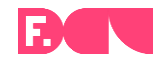

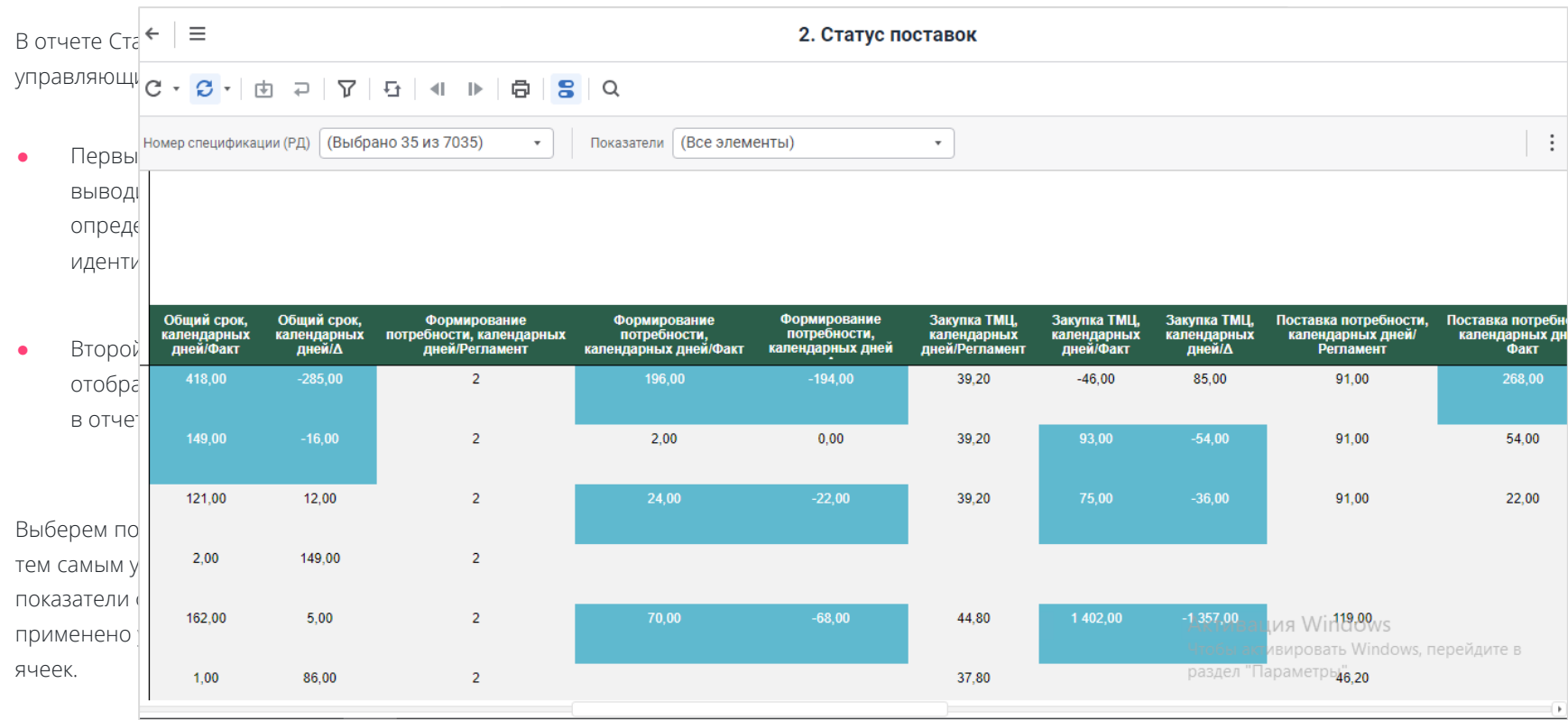

В отчете Статус поставок присутствуют управляющие параметры:

- Первый параметр позволяет выводить в отчет только определенные строки по номеру идентификации.
- Второй параметр позволяет отобразить скрытые показатели в отчете.

Выберем полную отметку для показателей, тем самым увидим дополнительные показатели формы, к которым также применено условное форматирование ячеек.

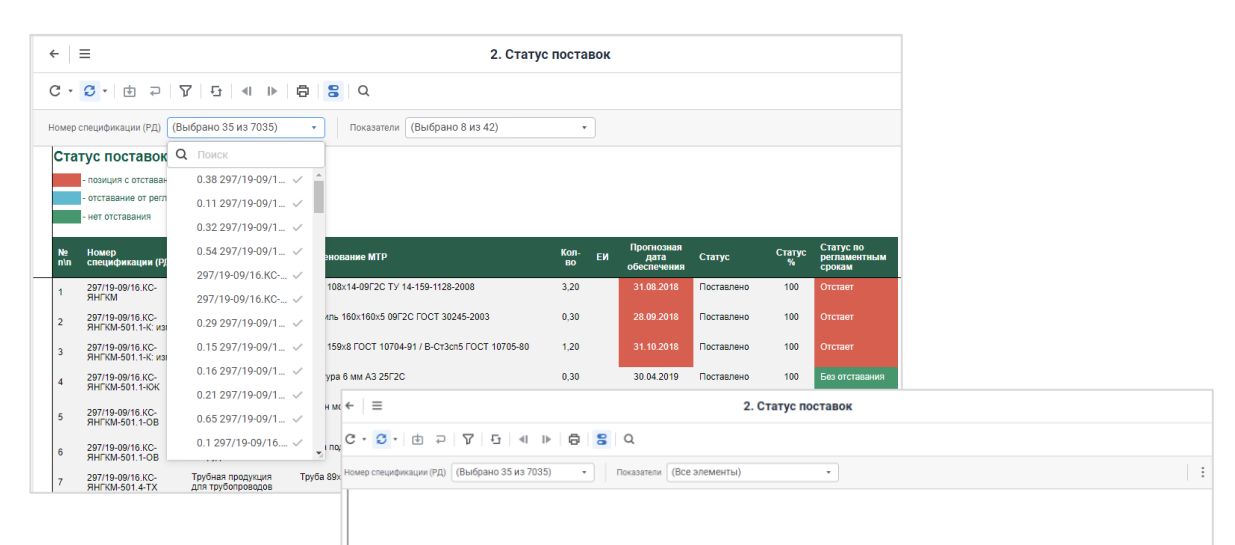

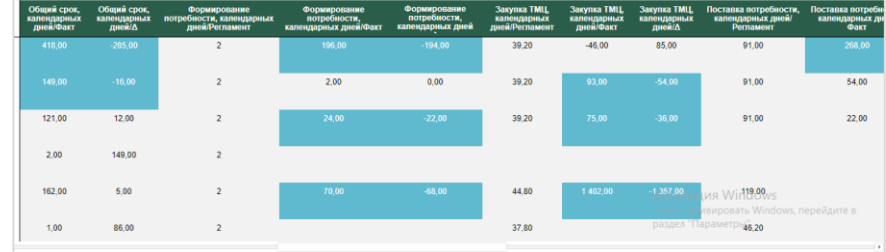

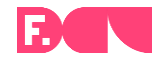

В отчете присутствует возможность фильтрации данных по каждому столбцу табличной области.

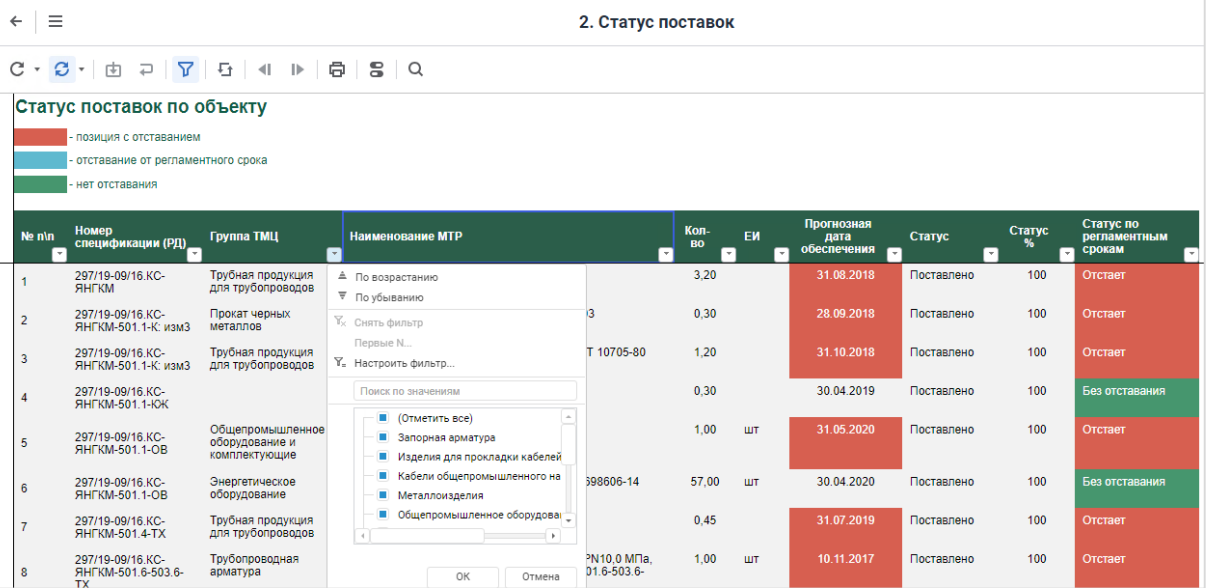

![](_page_26_Picture_1.jpeg)

Общая стоимость

Аналитика поставок в 1С: МТО

Выполнение графика СМР

Местонахождение объектов

Данный отчет представлен в двух вариациях. Первая вариация отчета включает в себя четыре различные вкладки.

Первая вкладка отражает общую стоимость, где мы видим значения показателей: общая стоимость по сметам, текущая стоимость по факту и стоимость закупленных материалов.

При наведении мышкой на области диаграммы всплывают подсказки с данными.

![](_page_26_Figure_9.jpeg)

![](_page_26_Figure_10.jpeg)

![](_page_26_Figure_11.jpeg)

![](_page_27_Picture_1.jpeg)

![](_page_27_Figure_2.jpeg)

![](_page_28_Picture_1.jpeg)

![](_page_28_Figure_2.jpeg)

![](_page_29_Picture_1.jpeg)

Общая стоимость

Аналитика поставок в 1С: МО

Выполнение графика СМР

Местонахождение объектов

Данный отчет представлен в двух вариациях. Первая вариация отчета включает в себя четыре различные вкладки.

Первая вкладка отражает общую стоимость, где мы видим значения показателей: общая стоимость по сметам, текущая стоимость по факту и стоимость закупленных материалов.

При наведении мышкой на области диаграммы всплывают подсказки с данными.

![](_page_29_Figure_9.jpeg)

![](_page_29_Figure_10.jpeg)

![](_page_29_Figure_11.jpeg)

#### Аналитика поставок

![](_page_30_Picture_1.jpeg)

Общая стоимость

Аналитика поставок в 1С: МТО

Выполнение графика СМР

Местонахождение объектов

Вторая вкладка отражает аналитику поставок в 1С:МТО, где на круговых диаграммах показывается общая аналитика и аналитика по отстающим, а также общее количество потребностей в 1С:МТО.

![](_page_30_Figure_7.jpeg)

#### Выполнение графика СМР

![](_page_31_Picture_1.jpeg)

Общая стоимость

Аналитика поставок в 1С: МО

Общая стоимость

Аналитика поставок в 1С:МТО

Выполнение графика СМР

Выполнение графика СМР

Местонахождение объектов

Третья вкладка отражает выполнение графика СМР, где на круговой диаграмме видим информацию со статусами, а на табличной области справа - информацию по подрядчикам.

![](_page_31_Figure_7.jpeg)

Местонахождение объектов.

![](_page_32_Picture_0.jpeg)

![](_page_32_Picture_1.jpeg)

Аналитика поставок в 1С: МТО

Выполнение графика СМР

Местонахождение объектов

На четвертой вкладке отображается карта Российской Федерации с выделенной Иркутской областью, где мы можем видеть маркеры, обозначающие места расположения объектов.

![](_page_32_Figure_7.jpeg)

#### Интеграционное решение

![](_page_33_Picture_1.jpeg)

![](_page_33_Picture_2.jpeg)

## **NEOCWHTE3 > форсайт.**

- Между системой с инженерными данными НЕОСИНТЕЗ и платформой Форсайт были настроены интеграционные потоки данных, позволяющие загружать данные из системы-источника в платформу Форсайт.
- На основе загруженных данных по выбранному объекту мы построили несколько отчетных форм.

![](_page_33_Picture_6.jpeg)

Вторая вариация выполнена на одном листе в виде дашборда, где представлены все те же аналитики, с тем же набором диаграмм.

 $\leq \geq 0$  +  $\frac{1}{2}$  +  $\frac{1}{2}$  +  $\frac{$ 

<sup>©</sup>

Список вложений

**Н** Сохранить изменения

<sup>√</sup>1 Отменить изменения

F

Экспорт

e

Документ \*

Обновить Печать

 $\mathbf{C}$ 

#### Дашборд

![](_page_34_Figure_2.jpeg)

![](_page_34_Picture_3.jpeg)

Справка

#### Интеграционное решение

![](_page_35_Picture_1.jpeg)

![](_page_35_Picture_2.jpeg)

## **NIEOCWHTE3 > форсайт.**

- Между системой с инженерными данными НЕОСИНТЕЗ и платформой Форсайт были настроены интеграционные потоки данных, позволяющие загружать данные из системы-источника в платформу Форсайт.
- На основе загруженных данных по выбранному объекту мы построили несколько отчетных форм.

![](_page_35_Picture_6.jpeg)

#### Используемые компоненты Форсайт. Аналитическая платформа

![](_page_36_Picture_1.jpeg)

Конструктор регламентированной отчетности

![](_page_36_Picture_50.jpeg)

Конструктор хранилища данных и OLAP

![](_page_36_Picture_5.jpeg)

Алгоритмы расчёта

![](_page_36_Figure_7.jpeg)

Конструктор аналитических панелей

![](_page_36_Picture_9.jpeg)

BI-конференция Foresight Day 2024

# Контактная информация

![](_page_37_Picture_2.jpeg)

 $\overline{\mathcal{C}}$ 

 $\Box$ 

Россия, г. Москва, ул. Октябрьская, 72

+7 (903) 155 78 71

Veronica.yurevich@saprun.com

![](_page_37_Picture_6.jpeg)

![](_page_37_Picture_8.jpeg)